**كيفية دعوة ضيف إىل االنضمام إىل زيارتك عد للرعاية الصحية عن بُ**

إذا كنت ترغب في حضور زوجك زوجتك/أو والديك أو طفلك أو القائم على رعايتك إلى زيارتك للرعاية الصحية عن بُعد، فيمكنك استخدام My Health at Vanderbilt لدعوته. لكن لا تسمح للضيف باستخدام زر Join Video Visit (الانضمام إلى زيارة الفيديو) في حساب My Health at Vanderbilt. الخاص بك هذا فقط من أجلك. إذا استخدمه أي شخص آخر، فقد ال تتمكن من االنضامم إىل زيارتك.

يجب عليك استخدام متصفح الإنترنت (Chrome, Safari, Edge) لدعوة ضيفك. تطبيق My Health at Vanderbilt للجوال غير قادر على إرسال الدعوات.

إذا كنت بحاجة إلى المساعدة، فاتصل على الرقم 4357-343 (615) واختر الخيار 4.

فيما يلى الخطوات:

- . افتح مستعرض الإنترنت على جهاز الكمبيوتر أو الجهاز المحمول.
- . انتقل إلى MyHealthAtVanderbilt.com وقم بتسجيل الدخول إلى حسابك في My Health at Vanderbilt.
	- . Appointments and Visits والمواعيد و الزيارات) اختر في شريط القامَّة في الأعلى.  $3$
	- 4. ابحث عن زيارتك للرعاية الصحية عن بُعد وانقر أو اضغط على زر Details (التفاصيل) الأخضر.

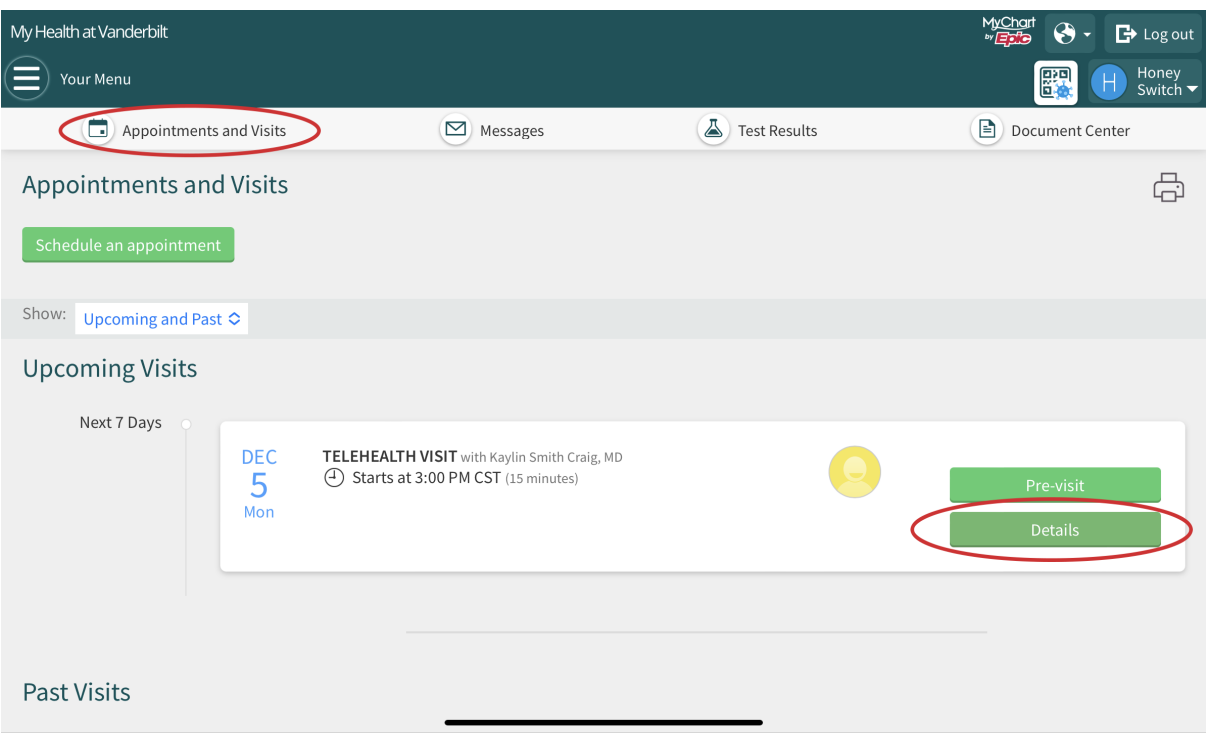

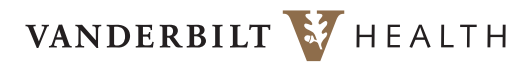

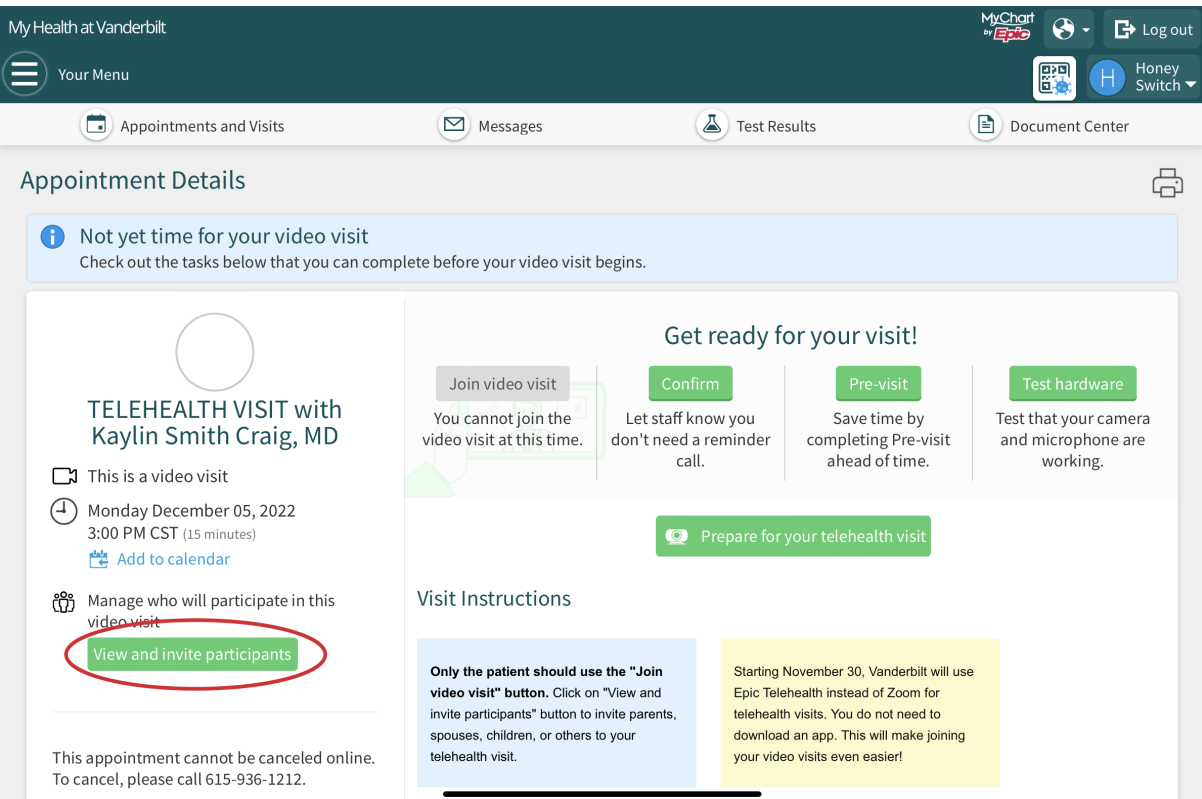

5. انقر أو اضغط على الزر View and invite participants (عرض ودعوة المشاركين) في القامَّة الموجودة على الجانب الأيسر.

## .<br>6. انقر أو اضغط على زر Invite a new guest (دعوة ضيف جديد).

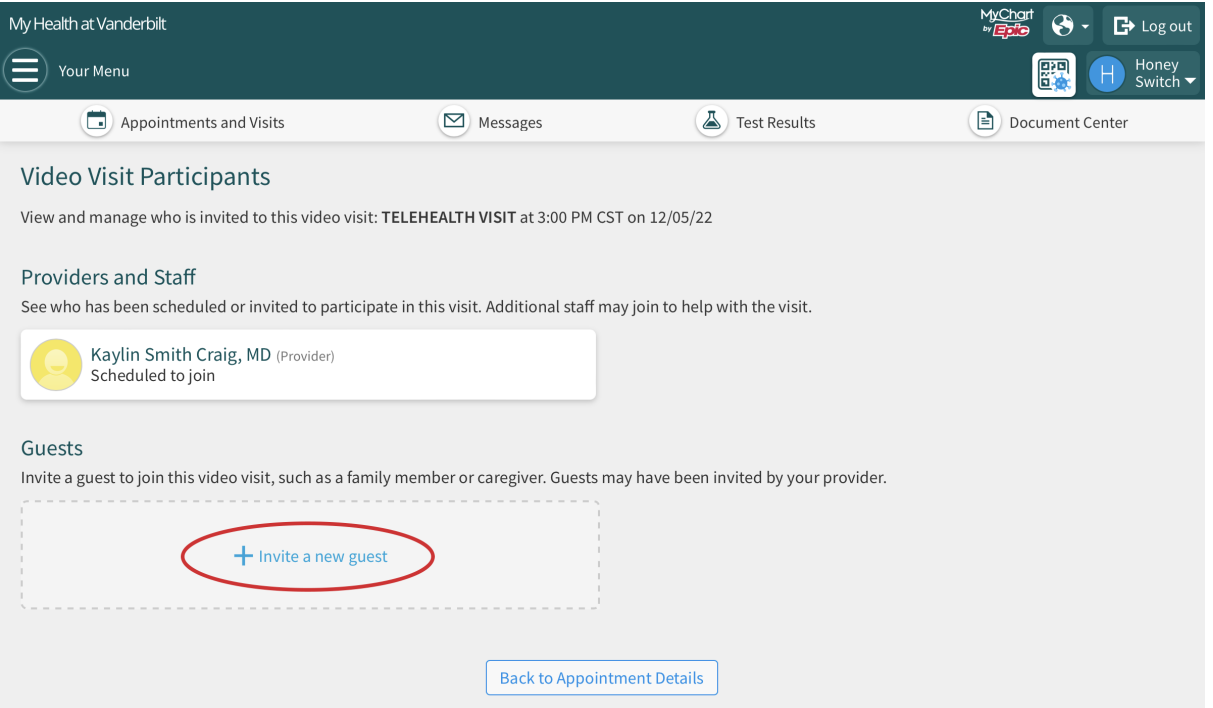

## الصفحة *3* من *3*

- 7. اختر New Guest (ضيفًا جديدًا) من قامُة Invitation Recipient (متلق الدعوة) في الأعلى. إذا كنت قد دعوت ضيفك لزيارة من قبل، فاختر اسمه من القامُة.
	- . اكتب االسم والعالقة.
	- 9. اختر Text message (رسالة نصية) أو Email (بريد إلكتروني). ثم اكتب رقم هاتفه المحمول أو عنوان بريده الإلكتروني.
		- 10. انقر أو اضغط على الزر الأخضر Send invitation (إرسال دعوة).

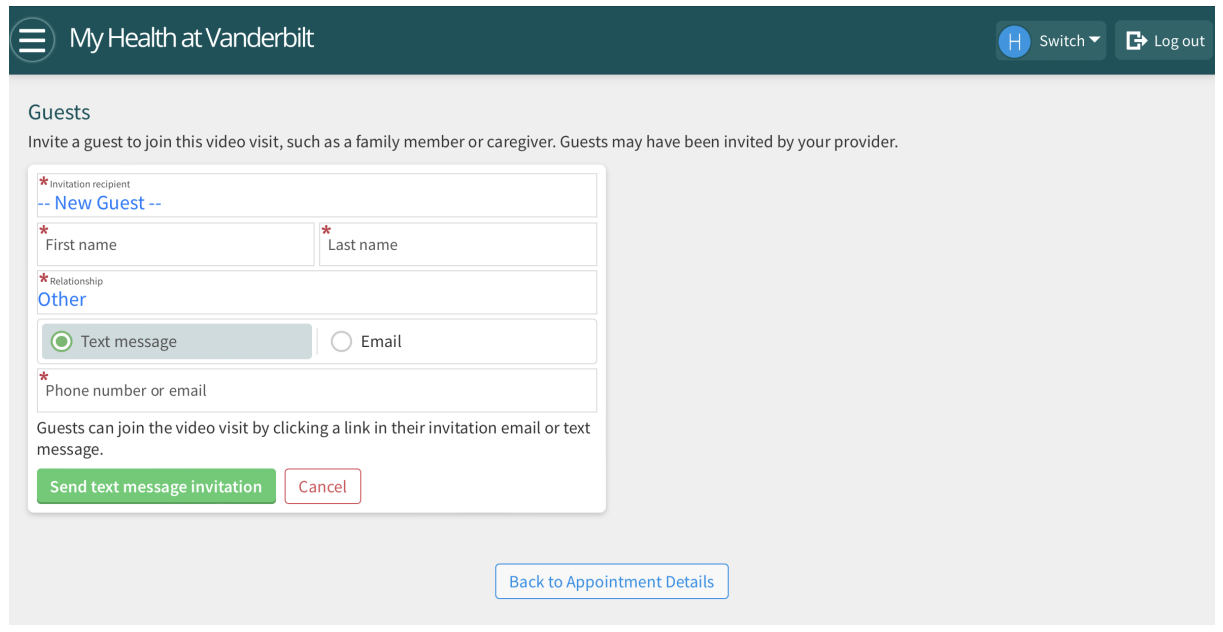

.<br>11. سيتلقى ضيفك إما رسالة نصية أو بريدًا إلكترونيًا به رابط للانضمام إلى زيارتك للرعاية الصحية عن بُعد. ֘<u>֚</u>

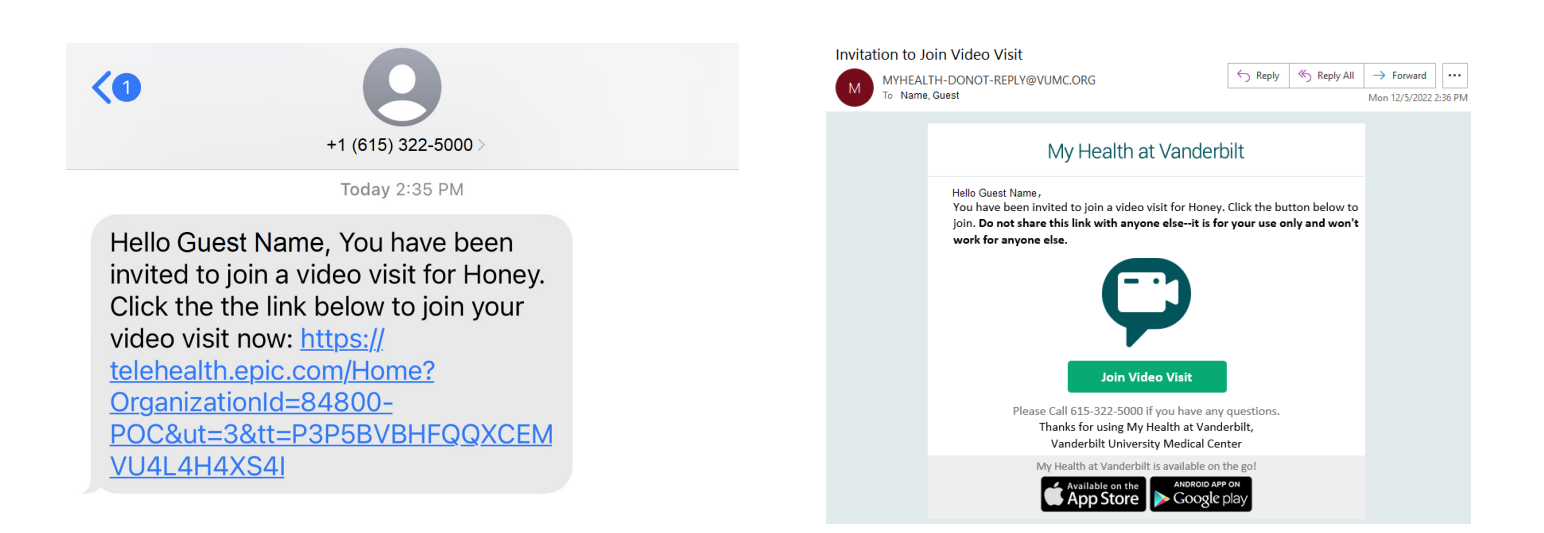